Sun Apr 28 03:16:03 2024 1/2 formula

# **Table of Contents**

| Formula Editing |                                      | 1 |
|-----------------|--------------------------------------|---|
| General Rules   |                                      | 1 |
|                 |                                      |   |
|                 | ata                                  |   |
|                 | n-Number returned at row #" Warning? |   |
|                 |                                      |   |
|                 |                                      |   |
| _               |                                      |   |
|                 | aluation Order                       |   |

| formula ht | tns://magicnlot | com/wiki/formul | a?rev=1274371725 |
|------------|-----------------|-----------------|------------------|
|            |                 |                 |                  |

Sun Apr 28 03:16:03 2024 1/6 formula

# **Formula Editing**

Formula editor is used in the following cases:

- Setting Column Formula
- Custom Fit Curve
- Cell editing in Table Editing

MagicPlot uses standard WIEEE 754 W double precision floating-point arithmetic. Double precision floating point takes 8 bytes per number and provides a relative precision of about 16 decimal digits and magnitude range from about  $10^{-308}$  to about  $10^{+308}$ .

### **Syntax Highlighting**

MagicPlot formula editor highlights expression syntax. It also marks matching brackets:

```
x = \$A;
a = 1.4499;
x0 = -1.232;
dx = 0.6936;
(a * exp(-ln(2) * (x-x0)^2 / dx^2))
+ (a * exp(-ln(2) * (x-(x0*-1))^2 / dx^2))
```

### **General Rules**

#### **Case Sensitivity**

MagicPlot formula translator is generally **case sensitive**, i.e. you can write sin but not Sin.

Note that x and X are different variables. You can use this feature when naming curve parameters.

#### **Entering Numbers**

You can use only dot (.) as decimal separator, e.g. 12.45. Comma (,) is used as function arguments separator, e.g. max(3.56,17.865).

You can use e or E for scientific notation: 1.45e-3 or 1.45E-3.

#### **Using Spaces and Line Breaks**

You can freely insert space characters and line breaks in formula, but do not break function names, numbers, operators. You do not need to enter special characters to indicate line break.

## **Cycle Variable**

You can use a cycle variable in expression. Such variables are:

- i (row number) in Set Column Formula window
- x in curve equation

## **Using Table Data**

Only in Set Column Formula window.

There are two functions to obtain current table cell values in formula:

- col(A) returns the value of cell in column 'A' in the current (i-th) row. Equivalent to cell(A, i).
- cell(A, 3) returns the value in column A and row 3.

You can use either upper-case letters (A...Z, e.g. col(B)) or numbers (1, 2, 3,.., e.g. col(1)) in columns numeration in arguments of col and cell functions.

#### **Example**

• col(A) + 15 + cell(B, i+1)

# What is "Not-a-Number returned at row #" Warning?

Some mathematical functions can be defined only on a certain interval. For example, square root (sqrt(x)) is not defined for negative numbers (all calculations in MagicPlot are made in real numbers, not complex). Hence if the argument of sqrt is negative, a Not-a-Number (NaN) is returned. If a NaN value occurs in some part of formula, the result of calculation will also be a NaN, and corresponding table cells will be empty.

The calculations are not terminated if NaN value occurs in some row(s).

In some cases you may want to check if a NaN values occurs in calculations. MagicPlot shows the warning "Not-a-Number returned at row #". This row number is the first row in which NaN value was returned. MagicPlot also highlights the function or operator which first produces NaN value.

# **Functions**

You can see a list of all available functions and their descriptions in *Functions* tab in *Set Column Formula* window.

MagicPlot uses functions of Java programming language library StrictMath to evaluate sin, cos,

Sun Apr 28 03:16:03 2024 3/6 formula

exp, etc. These functions are available from the well-known network library netlib as a "Freely Distributable Math Library", fdlibm package. The same library is widely used in many scientific computing applications.

### **Trigonometric Functions**

MagicPlot supports all standard trigonometric functions (sin, cos, etc.). All angles are always measured in radians for clarity.

You can use the following functions to convert angles units:

- deg(a) converts angles input in radians to an equivalent measure in degrees.
- rad(a) converts angles input in degrees to an equivalent measure in radians.

#### **Examples**

- sin(rad(90))
- deg(asin(1))

#### **Constants**

The predefined constants are:

- pi, Pi, PI  $\pi$  = 3.1416... value (the ratio of circumference of a circle to its diameter).
- e e = 2.7183... value (the base of the natural logarithms). Note: expression e^a is evaluated as exp(a).
- nan, NaN, NAN Not-a-Number value.
- inf, Inf, infinity, Infinity positive infinity value which may be used in some calculations. **Note:** Write -inf for negative infinity.
- eps Wmachine epsilon, gives an upper bound of the relative error due to rounding in floating point arithmetic. **Note:** eps =  $ulp(1) = 2^{-52} = 2,2204E-16$ . (52 is the number of bits used to store fractional part of a number).

# **Boolean Logic**

MagicPlot can interpret boolean logic expressions. Zero and negative values (<=0) are interpreted as false and positive values (>0) are interpreted as true similarly to C programming language. You can use simple logical operators which are described below. Use 1 as true and 0 as false.

#### 'if' Function

The basic logical function is if (condition, a, b). If condition argument is true (greater than 0) it returns the second argument (a), else returns the third argument (b).

#### **Examples**

- if(col(A) >= 0, col(A), -col(A)) evaluates absolute value of column A (certainly, you can use abs(col(A)) for that).
- if(col(B) >= 0, col(B), NaN) returns only positive values from column B. Negative values are replaced with NaN value. You can use this expression to filter negative values if you do not want to use them in future calculations. Note that "Not-a-Number returned at row #" warning can be shown for such expression.
- if(col(A) > 0 & col(B) > 0, max(col(A), col(B)), NaN)

#### **Equality Checking**

Generally, if you want to check equality of two values you need to use some equality threshold for relative difference. That is, you should compare the modulus of relative difference of two values a and b with threshold t: if(abs((a-b)/a) < t, ..., ...).

#### **Examples**

- sgrt(3)^2 3 results something about -4,4409E-16
- if  $(abs(sqrt(3)^2 3) / 3 < 1e-10, ..., ...)$  checks equality of  $sqrt(3)^2$  and 3 with a threshold of 1e-10.

## **Operators**

| Operator | Description    | Operator | Description              |
|----------|----------------|----------|--------------------------|
| +        | addition       | ==       | equal to                 |
| -        | subtraction    | !=       | not equal to             |
| *        | multiplication | <        | less than                |
| /        | division       | >        | greater than             |
| ^        | power          | <=       | less than or equal to    |
| 1        | or             | >=       | greater than or equal to |
| &        | and            |          |                          |

#### **Operations Priority**

Operators with **lower** precedence value are evaluated **earlier**. You can use brackets to change calculation sequence.

Expression is evaluated left-to-right, excluding repeated exponentiation operator ^. The ^ operator is

Sun Apr 28 03:16:03 2024 5/6 formula

Wright-associative like in Fortran language (evaluated right-to-left; note that in general case  $a^(b^c) \neq (a^b)^c$ ). Hence  $a^b$  is evaluated as  $a^(b^c)$ .

The reason exponentiation is right-associative is that a repeated left-associative exponentiation operation would be less useful. Multiple appearances could (and would) be rewritten with multiplication:  $(a^b)^c = a^(b^*c)$ .

| Operations         | Precedence | Associativity |
|--------------------|------------|---------------|
| () (function call) | 1          |               |
| ^                  | 2          | Right-to-left |
| - (unary minus)    | 3          |               |
| *, /               | 4          | Left-to-right |
| +, -               | 5          | Left-to-right |
| <, >, <=, >=       | 6          | Left-to-right |
| ==, !=             | 7          | Left-to-right |
| &                  | 8          | Left-to-right |
|                    | 9          | Left-to-right |
| = (assignment)     | 10         | Left-to-right |

#### **Examples**

- 1 + 2 \* 3 returns 7.
- (1 + 2) \* 3 returns 9.
- 2\*-3 returns -6.
- -3^2 is equal to (3^2), because ^ priority is higher than that of unary minus. The result is -9.
- (-3)^2 returns 9.
- 2^2^3 is equal to 2^(2^3), because ^ is right-associative operator. The result is 256.

### **Table Rows Evaluation Order**

Rows are always evaluated one after another from the first to the last in range which was specified in 'Set Column Formula' window. Accordingly the row number i is incremented on each step.

#### **Example**

You can use this behaviour to calculate Wfactorial: set 1 in the first row of column A and after that set formula cell(A, i-1) \* i and rows interval from 2 to 100. Note that formula is to be set for rows beginning from the second, and not from the first. You will get the factorial of row number (i).

From:

https://magicplot.com/wiki/ - MagicPlot Manual

Permanent link:

https://magicplot.com/wiki/formula?rev=1274371725

Last update: Sun Nov 8 12:20:32 2015

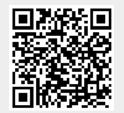